# **L2VPN Pseudowire Redundancy**

**First Published: April 20, 2005 Last Updated: July 25, 2011**

The L2VPN Pseudowire Redundancy feature lets you configure your network to detect a failure in the network and reroute the Layer 2 (L2) service to another endpoint that can continue to provide service. This feature provides the ability to recover from a failure either of the remote provider edge (PE) router or of the link between the PE and customer edge (CE) routers.

## **Finding Feature Information**

Your software release may not support all the features documented in this module. For the latest feature information and caveats, see the release notes for your platform and software release. To find information about the features documented in this module, and to see a list of the releases in which each feature is supported, see the ["Feature Information for L2VPN Pseudowire Redundancy" section on page 15.](#page-14-0)

Use Cisco Feature Navigator to find information about platform support and Cisco IOS and Catalyst OS software image support. To access Cisco Feature Navigator, go to [http://www.cisco.com/go/cfn.](http://www.cisco.com/go/cfn) An account on Cisco.com is not required.

# **Contents**

- **•** [Prerequisites for L2VPN Pseudowire Redundancy, page 2](#page-1-0)
- [Restrictions for L2VPN Pseudowire Redundancy, page 2](#page-1-1)
- **•** [Information About L2VPN Pseudowire Redundancy, page 3](#page-2-0)
- **•** [How to Configure L2VPN Pseudowire Redundancy, page 5](#page-4-0)
- **•** [Configuration Examples for L2VPN Pseudowire Redundancy, page 11](#page-10-0)
- **•** [Additional References, page 13](#page-12-0)
- **•** [Feature Information for L2VPN Pseudowire Redundancy, page 15](#page-14-0)

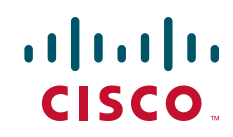

Ι

## <span id="page-1-0"></span>**Prerequisites for L2VPN Pseudowire Redundancy**

- **•** This feature module requires that you understand how to configure basic L2 virtual private networks (VPNs). You can find that information in the following documents:
	- **–** *Any Transport over MPLS*
	- **–** *L2 VPN Interworking*
- **•** The L2VPN Pseudowire Redundancy feature requires that the following mechanisms be in place to enable you to detect a failure in the network:
	- **–** Label-switched paths (LSP) Ping/Traceroute and Any Transport over MPLS Virtual Circuit Connection Verification (AToM VCCV)
	- **–** Local Management Interface (LMI)
	- **–** Operation, Administration, and Maintenance (OAM)

# <span id="page-1-1"></span>**Restrictions for L2VPN Pseudowire Redundancy**

#### **General Restrictions**

- The primary and backup pseudowires must run the same type of transport service. The primary and backup pseudowires must be configured with AToM.
- **•** Only static, on-box provisioning is supported.
- **•** If you use L2VPN Pseudowire Redundancy with L2VPN Interworking, the interworking method must be the same for the primary and backup pseudowires.
- Setting the experimental (EXP) bit on the Multiprotocol Label Switching (MPLS) pseudowire is supported.
- **•** Different pseudowire encapsulation types on the MPLS pseudowire are not supported.
- **•** The **mpls l2transport route** command is not supported. Use the **xconnect** command instead.
- The ability to have the backup pseudowire fully operational at the same time that the primary pseudowire is operational is not supported. The backup pseudowire becomes active only after the primary pseudowire fails.
- **•** The AToM VCCV feature is supported only on the active pseudowire.
- **•** More than one backup pseudowire is not supported.

#### **Restrictions for Layer 2 Tunnel Protocol Version 3 (L2TPv3) Xconnect Configurations**

- **•** Interworking is not supported.
- **•** Local switching backup by pseudowire redundancy is not supported.
- **•** PPP, HDLC, and Frame-Relay attachment circuit (AC) types of L2TPv3 pseudowire redundancy are not supported.
- For the edge interface, only the Cisco 7600 series SPA Interface Processor-400 (SIP-400) linecard with the following shared port adapters (SPAs) is supported:
	- **–** Cisco 2-Port Gigabit Ethernet Shared Port Adapter (SPA-2X1GE)
	- **–** Cisco 2-Port Gigabit Ethernet Shared Port Adapter, Version 2 (SPA-2X1GE-V2)
	- **–** Cisco 5-Port Gigabit Ethernet Shared Port Adapter, Version 2 (SPA-5X1GE-V2)

 $\mathbf I$ 

a ka

- **–** Cisco 10-Port Gigabit Ethernet Shared Port Adapter, Version 2 (SPA-10X1GE-V2)
- **–** Cisco 2-Port OC3c/STM1c ATM Shared Port Adapter (SPA-2XOC3-ATM)
- **–** Cisco 4-Port OC3c/STM1c ATM Shared Port Adapter (SPA-4XOC3-ATM)
- **–** Cisco 1-Port OC12c/STM4c ATM Shared Port Adapter (SPA-1XOC12-ATM)
- **–** Cisco 1-Port OC-48c/STM-16 ATM Shared Port Adapter (SPA-1XOC48-ATM)

# <span id="page-2-0"></span>**Information About L2VPN Pseudowire Redundancy**

L2VPNs can provide pseudowire resiliency through their routing protocols. When connectivity between end-to-end PE routers fails, an alternative path to the directed LDP session and the user data can take over. However, there are some parts of the network where this rerouting mechanism does not protect against interruptions in service. [Figure 1](#page-2-1) shows those parts of the network that are vulnerable to an interruption in service.

#### <span id="page-2-1"></span>*Figure 1 Points of Potential Failure in an L2VPN Network*

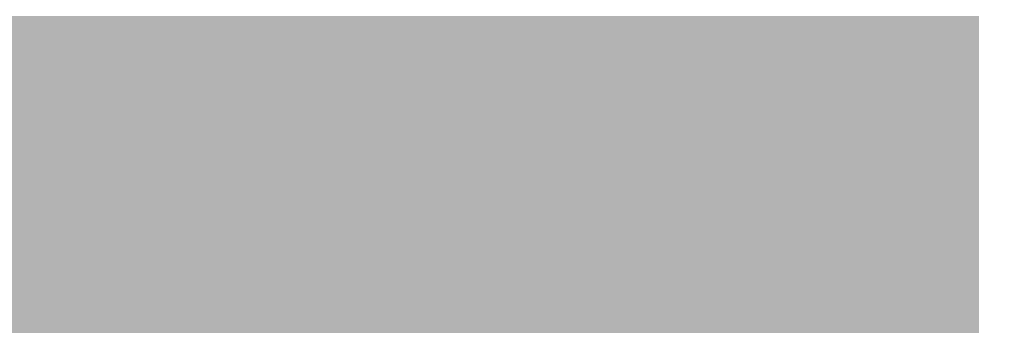

The L2VPN Pseudowire Redundancy feature provides the ability to ensure that the CE2 router in [Figure 1](#page-2-1) can always maintain network connectivity, even if one or all the failures in the figure occur.

The L2VPN Pseudowire Redundancy feature enables you to set up backup pseudowires. You can configure the network with redundant pseudowires (PWs) and redundant network elements, which are shown in [Figure 2,](#page-3-0) [Figure 3](#page-3-1), and [Figure 4.](#page-3-2)

 $\mathbf I$ 

[Figure 2](#page-3-0) shows a network with redundant pseudowires and redundant attachment circuits.

#### <span id="page-3-0"></span>*Figure 2 L2VPN Network with Redundant PWs and Attachment Circuits*

[Figure 3](#page-3-1) shows a network with redundant pseudowires, attachment circuits, and CE routers.

#### <span id="page-3-1"></span>*Figure 3 L2VPN Network with Redundant PWs, Attachment Circuits, and CE Routers*

[Figure 4](#page-3-2) shows a network with redundant pseudowires, attachment circuits, CE routers, and PE routers.

<span id="page-3-2"></span>*Figure 4 L2VPN Network with Redundant PWs, Attachment Circuits, CE Routers, and PE Routers*

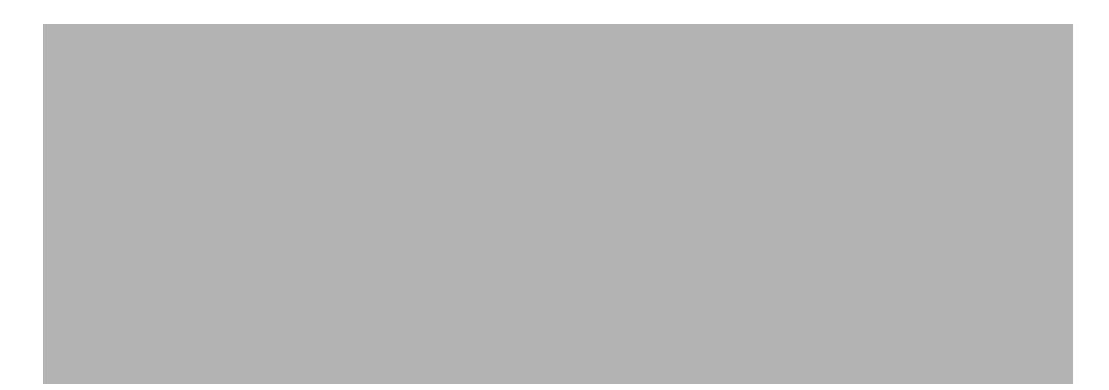

# <span id="page-4-0"></span>**How to Configure L2VPN Pseudowire Redundancy**

The L2VPN Pseudowire Redundancy feature enables you to configure a backup pseudowire in case the primary pseudowire fails. When the primary pseudowire fails, the PE router can switch to the backup pseudowire. You can have the primary pseudowire resume operation after it comes back up.

The default Label Distribution Protocol (LDP) session hold-down timer will enable the software to detect failures in about 180 seconds. That time can be configured so that the software can detect failures more quickly. See the **mpls ldp holdtime** command for more information.

The following sections explain how to configure the L2VPN Pseudowire Redundancy feature:

- [Configuring the Pseudowire, page 5](#page-4-1) (required)
- **•** [Configuring L2VPN Pseudowire Redundancy, page 6](#page-5-0) (required)
- **•** [Xconnect as a Client of BFD, page 8](#page-7-0) (optional)
- **•** [Forcing a Manual Switchover to the Backup Pseudowire VC, page 9](#page-8-0) (optional)
- [Verifying the L2VPN Pseudowire Redundancy Configuration, page 9](#page-8-1) (optional)

### <span id="page-4-1"></span>**Configuring the Pseudowire**

The successful transmission of the Layer 2 frames between PE routers is due to the configuration of the PE routers. You set up the connection, called a pseudowire, between the routers.

The pseudowire-class configuration group specifies the characteristics of the tunneling mechanism, which are:

- **•** Encapsulation type
- **•** Control protocol
- **•** Payload-specific options

You must specify the **encapsulation mpls** command as part of the pseudowire class for the AToM VCs to work properly. If you omit the **encapsulation mpls** command as part of the **xconnect** command, you receive the following error:

% Incomplete command.

Perform this task to configure a pseudowire class.

#### **SUMMARY STEPS**

I

- **1. enable**
- **2. configure terminal**
- **3. pseudowire-class** *name*
- **4. encapsulation mpls**
- **5. interworking** {**ethernet** | **ip**}

ן

#### **DETAILED STEPS**

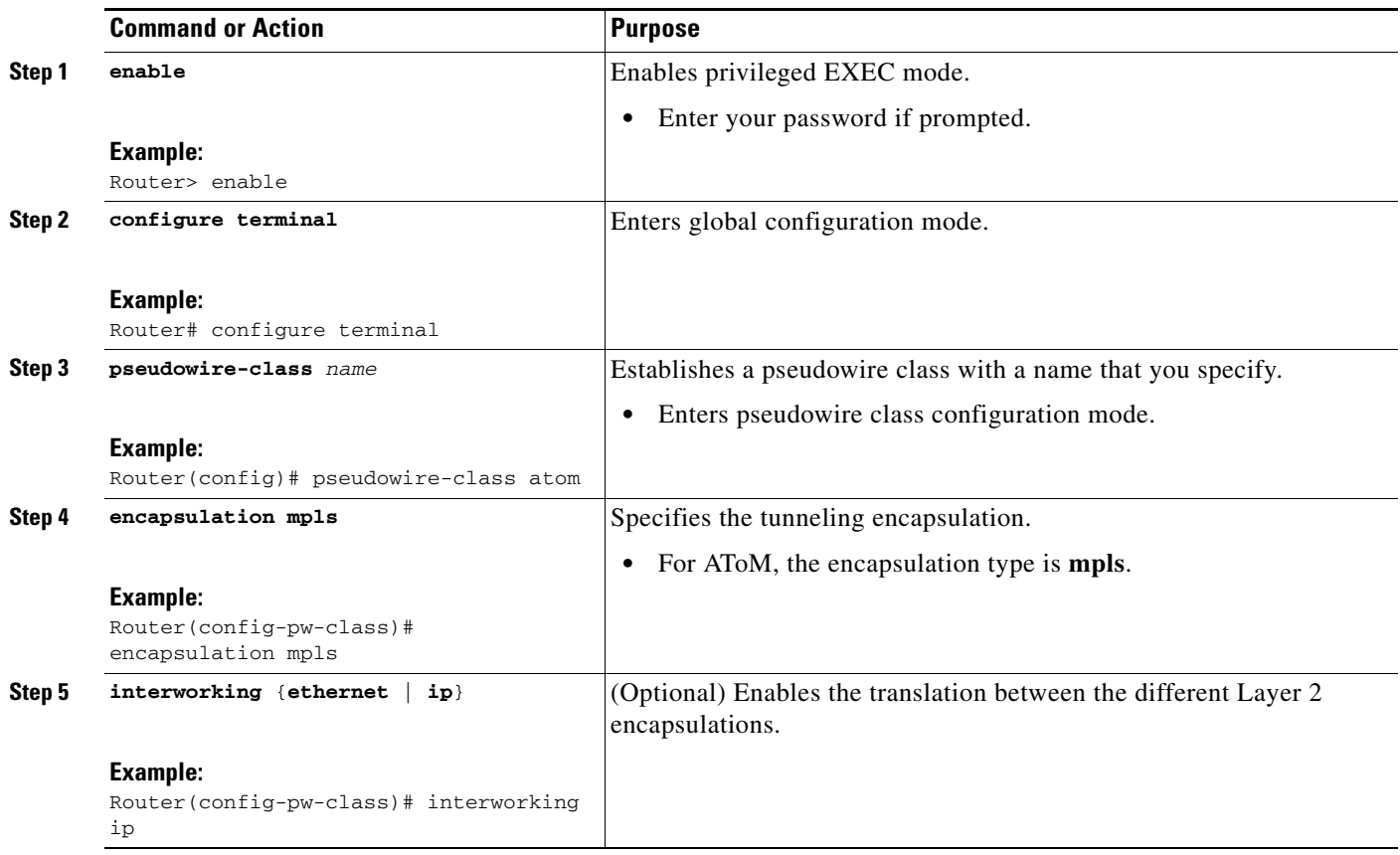

### <span id="page-5-0"></span>**Configuring L2VPN Pseudowire Redundancy**

Use the following steps to configure the L2VPN Pseudowire Redundancy feature.

#### **Prerequisites**

For each transport type, the **xconnect** command is configured slightly differently. The following configuration steps use Ethernet VLAN over MPLS, which is configured in subinterface configuration mode. See *Any Transport over MPLS* to determine how to configure the **xconnect** command for other transport types.

#### **SUMMARY STEPS**

- **1. enable**
- **2. configure terminal**
- **3. interface gigabitethernet***slot***/***subslot***/***interface***.***subinterface*
- **4. encapsulation dot1q** *vlan-id*
- **5. xconnect** *peer-router-id vcid* {**encapsulation mpls** | **pw-class** *pw-class-name*}
- **6. backup peer** *peer-router-ip-addr vcid* [**pw-class** *pw-class-name*]
- **7. backup delay** *enable-delay* {*disable-delay* | **never**}

#### **DETAILED STEPS**

 $\mathbf{I}$ 

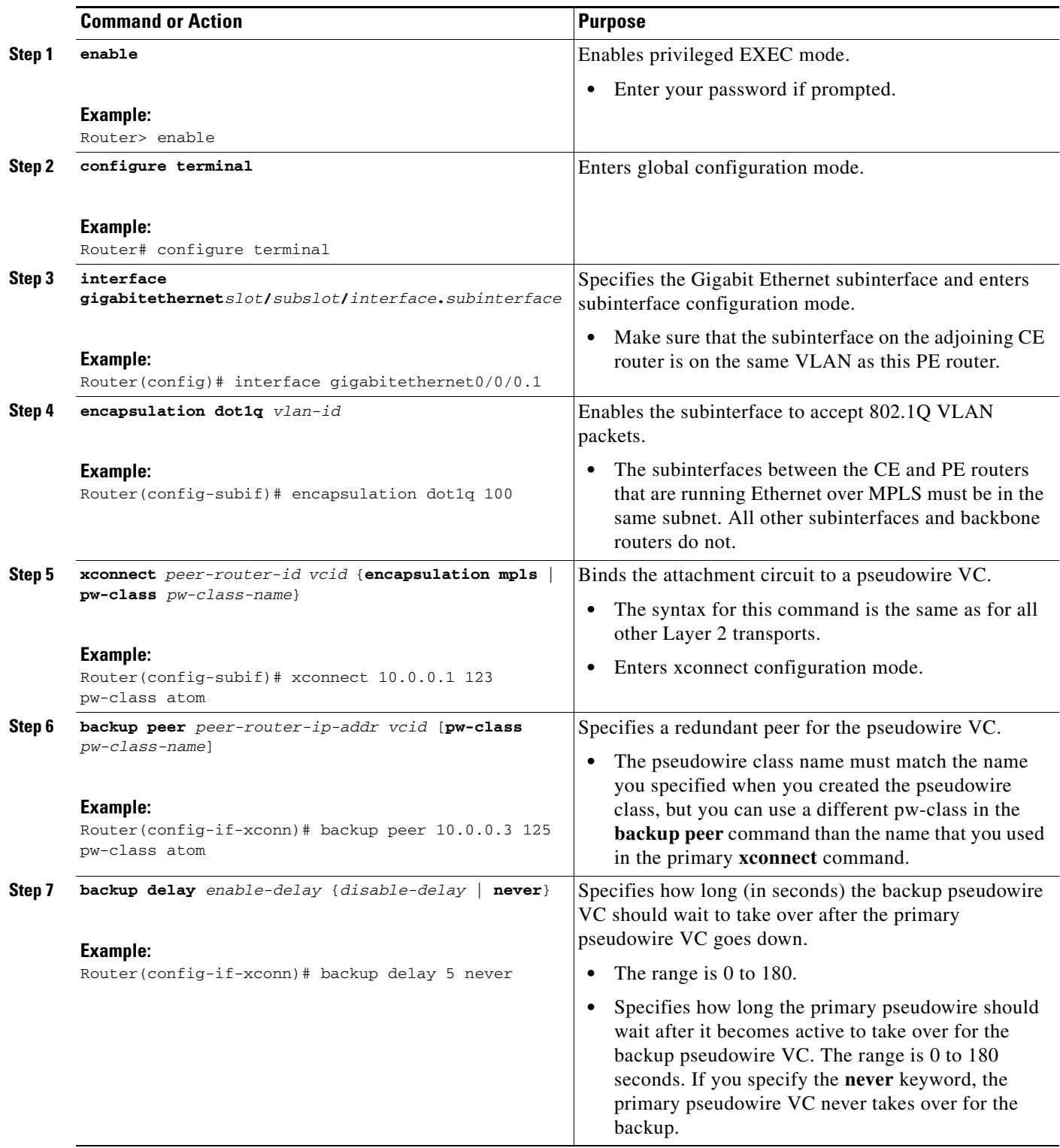

ш

ן

### <span id="page-7-0"></span>**Xconnect as a Client of BFD**

Redundant pseudowires are deployed to provide fault tolerance and resiliency to L2VPN-backhauled connections. The speed at which a system recovers from failures, especially when scaled to large numbers of pseudowires, is critical to many service providers and service level agreements (SLAs). The configuration of a trigger for redundant pseudowire switchover reduces the time that it takes a large number of pseudowires to failover. The configuration of this feature refers to a bidirectional forwarding detection (BFD) configuration, such as the following (the second URL in the **bfd map** command is the loopback URL in the **monitor peer bfd** command):

bfd-template multi-hop mh interval min-tx 200 min-rx 200 multiplier 3 ! bfd map ipv4 10.1.1.0/24 10.1.1.1/32 mh

For more information about BFD configuration, see *[Bidirectional Forwarding Detection](http://www.cisco.com/en/US/docs/ios-xml/ios/iproute_bfd/configuration/15-1s/Bidirectional_Forwarding_Detection.html)*. A fundamental component of this capability is enabled by fast-failure detection (FFD).

Perform this task to configure a trigger for redundant pseudowire switchover.

#### **SUMMARY STEPS**

- **1. enable**
- **2. configure terminal**
- **3. pseudowire-class mpls-ffd**
- **4. encapsulation mpls**
- **5. monitor peer bfd** [**local interface** *loopback-url*]

#### **DETAILED STEPS**

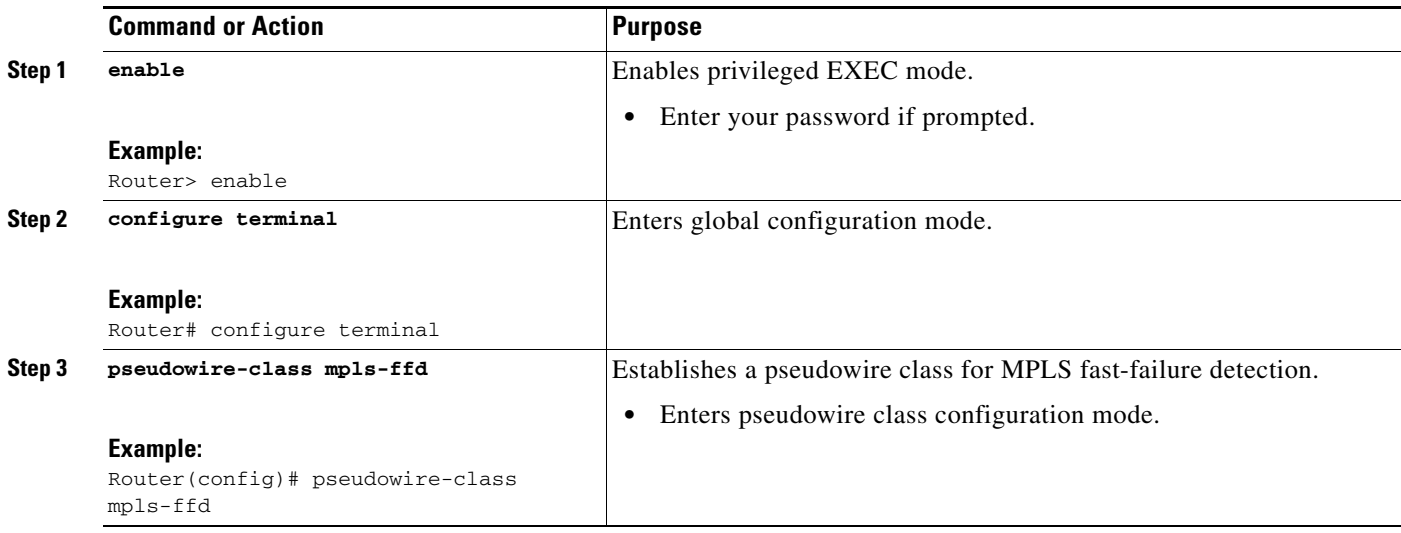

a ka

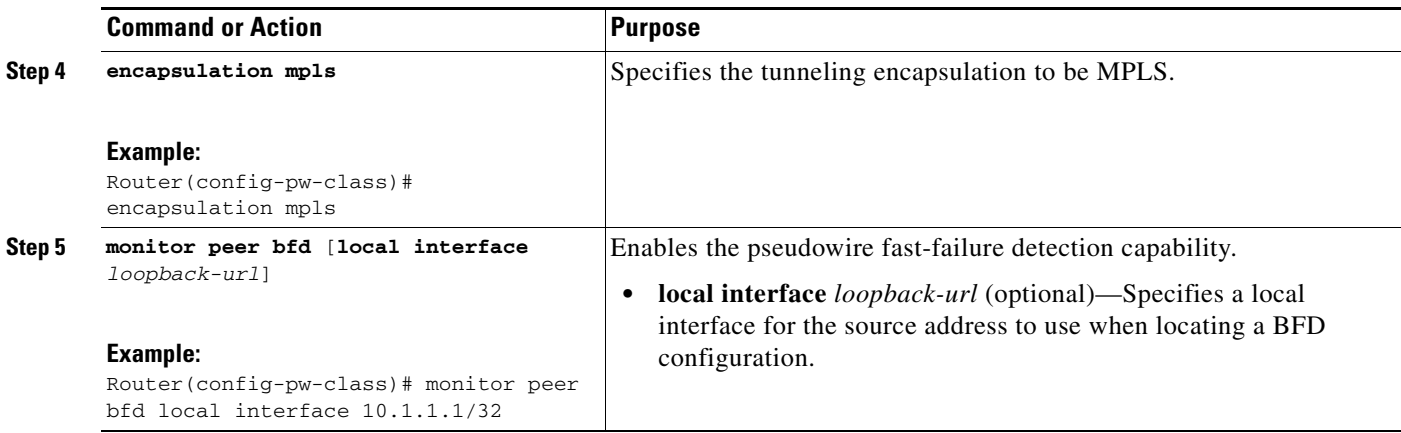

## <span id="page-8-0"></span>**Forcing a Manual Switchover to the Backup Pseudowire VC**

To force the router switch over to the backup or primary pseudowire, you can enter the **xconnect backup force switchover** command in privileged EXEC mode. You can specify either the interface of the primary attachment circuit (AC) to switch to or the IP-address and VC ID of the peer router.

A manual switchover can be made only if the interface or peer specified in the command is actually available and the xconnect will move to the fully active state when the command is entered.

#### **SUMMARY STEPS**

- **1. enable**
- **2. xconnect backup force-switchover interface** {*interface-info* | **peer** *ip-address vcid*}

#### **DETAILED STEPS**

 $\Gamma$ 

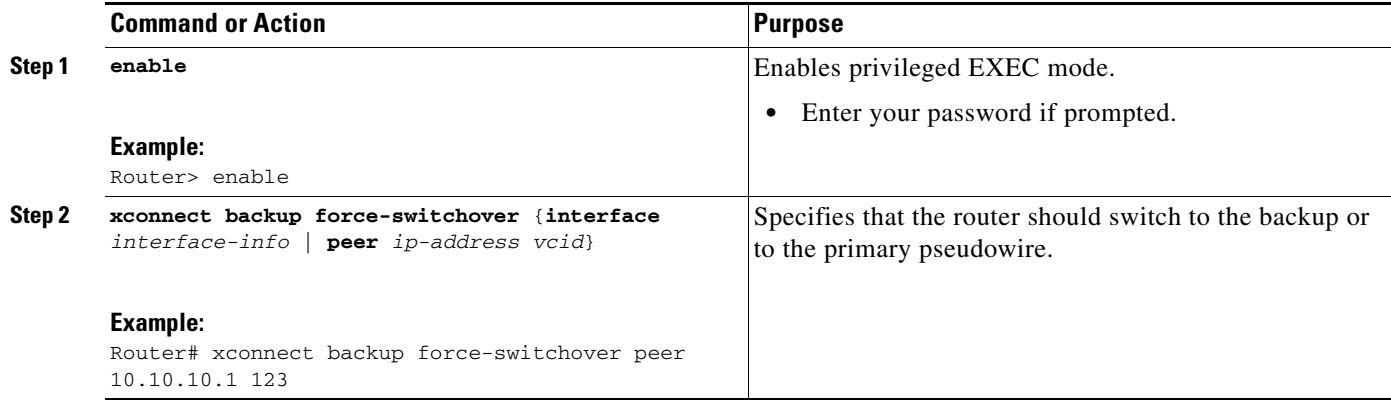

### <span id="page-8-1"></span>**Verifying the L2VPN Pseudowire Redundancy Configuration**

Use the following commands to verify that the L2VPN Pseudowire Redundancy feature is correctly configured.

Ι

#### **SUMMARY STEPS**

- **1. show mpls l2transport vc**
- **2. show mpls l2transport vc detail**
- **3. show xconnect all**
- **4. xconnect logging redundancy**

#### **DETAILED STEPS**

#### **Step 1 show mpls l2transport vc**

In this example, the primary attachment circuit is up. The backup attachment circuit is available, but not currently selected. The **show** output displays as follows:

Router# **show mpls l2transport vc**

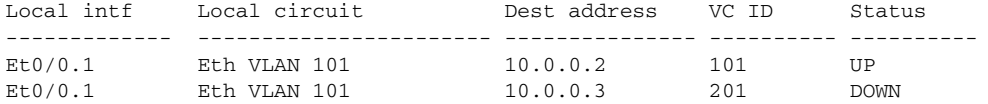

Router# **show mpls l2transport vc detail**

```
Local interface: Et0/0.1 up, line protocol up, Eth VLAN 101 up
   Destination address 10.0.0.2 VC ID: 101, VC status UP
   .
   .
   .
Local interface: Et0/0.1 down, line protocol down, Eth VLAN 101 down
   Destination address 10.0.0.3 VC ID: 201, VC status down
   .
   .
   .
```
#### **Step 2 show mpls l2transport vc detail**

In this example, the BFD monitoring for fast-failure detection is enabled:

Router# **show mpls l2transport vc detail**

```
Local interface: AT1/0/1 up, line protocol down, ATM AAL5 12/20 down
 Destination address: 10.1.1.1, VC ID: 100, VC status: down
  Output interface: Gi7/0/7, imposed label stack {18}
  Preferred path: not configured
  Default path: active
  Next hop: 10.1.1.2
  BFD monitoring is configured: session ID: ####
.
.
.
```
#### **Step 3 show xconnect all**

In this example, the topology is Attachment Circuit 1 to Pseudowire 1 with a Pseudowire 2 as a backup:

Router# **show xconnect all**

```
Legend: XC ST=Xconnect State, S1=Segment1 State, S2=Segment2 State
UP=Up, DN=Down, AD=Admin Down, IA=Inactive, NH=No Hardware
XC ST Segment 1 S1 Segment 2 S2
------+---------------------------------+--+---------------------------------+--
```
a ka

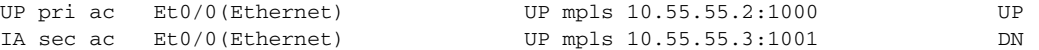

In this example, the topology is Attachment Circuit 1 to Attachment Circuit 2 with a Pseudowire backup for Attachment Circuit 2:

Router# **show xconnect all**

Legend: XC ST=Xconnect State, S1=Segment1 State, S2=Segment2 State UP=Up, DN=Down, AD=Admin Down, IA=Inactive, NH=No Hardware XC ST Segment 1 S1 Segment 2 S2 ------+---------------------------------+--+---------------------------------+-- UP pri ac Se6/0:150(FR DLCI) UP ac Se8/0:150(FR DLCI) UP IA sec ac Se6/0:150(FR DLCI) UP mpls 10.55.55.3:7151 DN

#### **Step 4 xconnect logging redundancy**

In addition to the **show mpls l2transport vc** command and the **show xconnect** command, you can use the **xconnect logging redundancy** command to track the status of the xconnect redundancy group:

Router(config)# **xconnect logging redundancy**

When this command is configured, the following messages will be generated during switchover events: Activating the primary member:

00:01:07: %XCONNECT-5-REDUNDANCY: Activating primary member 10.55.55.2:1000

Activating the backup member:

00:01:05: %XCONNECT-5-REDUNDANCY: Activating secondary member 10.55.55.3:1001

## <span id="page-10-0"></span>**Configuration Examples for L2VPN Pseudowire Redundancy**

The following sections show the L2VPN Pseudowire Redundancy feature examples. These configuration examples show how the L2VPN Pseudowire Redundancy feature can be configured with the AToM (like-to-like), L2VPN Interworking, and Layer 2 Local Switching features.

- [Examples: L2VPN Pseudowire Redundancy and AToM \(Like to Like\), page 12](#page-11-0)
- **•** [Examples: L2VPN Pseudowire Redundancy and L2VPN Interworking, page 12](#page-11-1)
- **•** [Examples: L2VPN Pseudowire Redundancy with Layer 2 Local Switching, page 12](#page-11-2)

Each of the configuration examples refers to one of the following pseudowire classes:

**•** AToM (like-to-like) pseudowire class:

```
pseudowire-class mpls
 encapsulation mpls
```
**•** L2VPN IP interworking:

I

```
pseudowire-class mpls-ip
  encapsulation mpls
  interworking ip
```
## <span id="page-11-0"></span>**Examples: L2VPN Pseudowire Redundancy and AToM (Like to Like)**

The following example shows a High-Level Data Link Control (HDLC) attachment circuit xconnect with a backup pseudowire:

```
interface Serial4/0
xconnect 10.55.55.2 4000 pw-class mpls
backup peer 10.55.55.3 4001 pw-class mpls
```
The following example shows a Frame Relay attachment circuit xconnect with a backup pseudowire:

```
connect fr-fr-pw Serial6/0 225 l2transport
xconnect 10.55.55.2 5225 pw-class mpls
backup peer 10.55.55.3 5226 pw-class mpls
```
### <span id="page-11-1"></span>**Examples: L2VPN Pseudowire Redundancy and L2VPN Interworking**

The following example shows an Ethernet attachment circuit xconnect with L2VPN IP interworking and a backup pseudowire:

```
interface Ethernet0/0
xconnect 10.55.55.2 1000 pw-class mpls-ip
backup peer 10.55.55.3 1001 pw-class mpls-ip
```
The following example shows an Ethernet VLAN attachment circuit xconnect with L2VPN IP interworking and a backup pseudowire:

```
interface Ethernet1/0.1
encapsulation dot1Q 200
no ip directed-broadcast
xconnect 10.55.55.2 5200 pw-class mpls-ip
backup peer 10.55.55.3 5201 pw-class mpls-ip
```
The following example shows a Frame Relay attachment circuit xconnect with L2VPN IP interworking and a backup pseudowire:

```
connect fr-ppp-pw Serial6/0 250 l2transport
xconnect 10.55.55.2 8250 pw-class mpls-ip
backup peer 10.55.55.3 8251 pw-class mpls-ip
```
The following example shows a PPP attachment circuit xconnect with L2VPN IP interworking and a backup pseudowire:

```
interface Serial7/0
encapsulation ppp
xconnect 10.55.55.2 2175 pw-class mpls-ip
backup peer 10.55.55.3 2176 pw-class mpls-ip
```
### <span id="page-11-2"></span>**Examples: L2VPN Pseudowire Redundancy with Layer 2 Local Switching**

The following example shows an Ethernet VLAN-VLAN local switching xconnect with a pseudowire backup for Ethernet segment E2/0.2. If the subinterface associated with E2/0.2 goes down, the backup pseudowire is activated.

```
connect vlan-vlan Ethernet1/0.2 Ethernet2/0.2
backup peer 10.55.55.3 1101 pw-class mpls
```
The following example shows a Frame Relay-to-Frame Relay local switching connect with a pseudowire backup for Frame Relay segment S8/0 150. If data-link connection identifier (DLCI) 150 on S8/0 goes down, the backup pseudowire is activated.

```
connect fr-fr-ls Serial6/0 150 Serial8/0 150
backup peer 10.55.55.3 7151 pw-class mpls
```
# <span id="page-12-0"></span>**Additional References**

## **Related Documents**

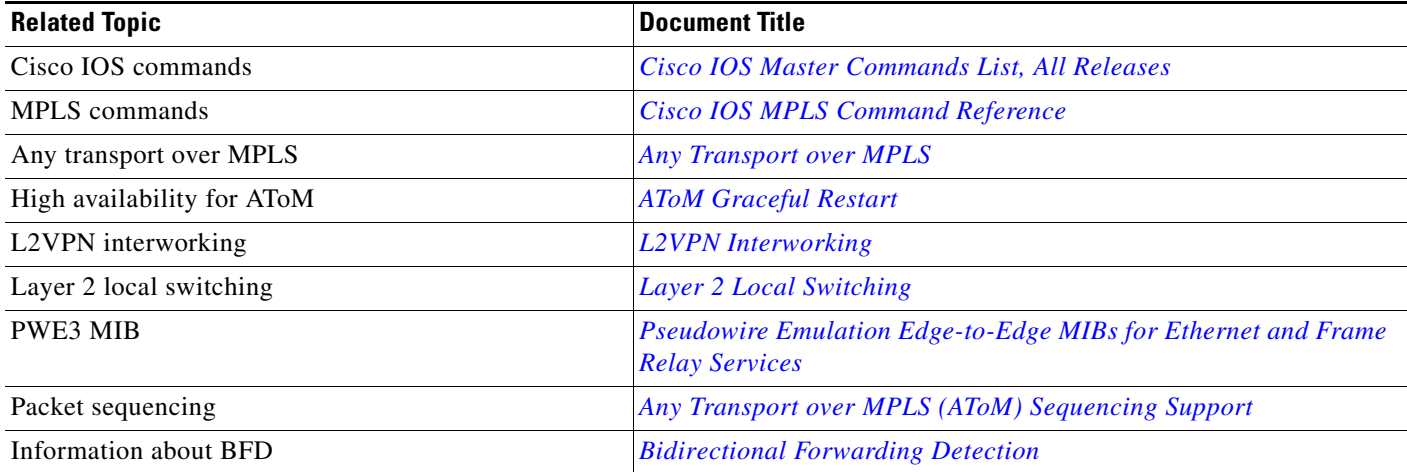

## **Standard**

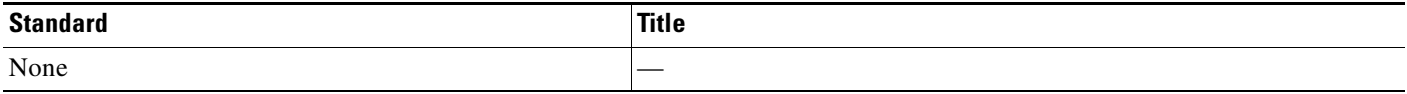

### **MIB**

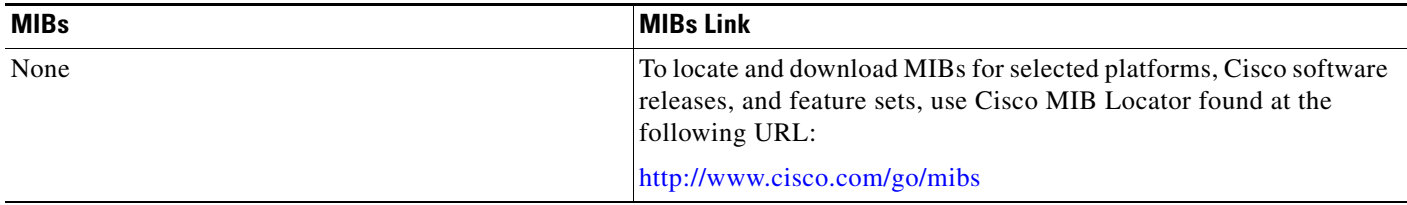

## **RFC**

 $\overline{\phantom{a}}$ 

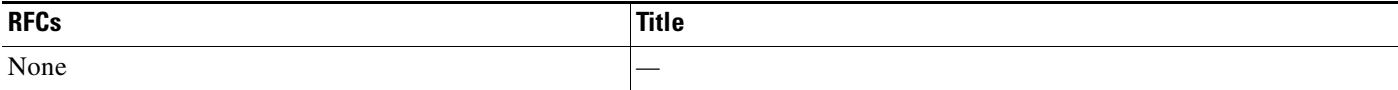

**The Second Service** 

 $\mathsf I$ 

## **Technical Assistance**

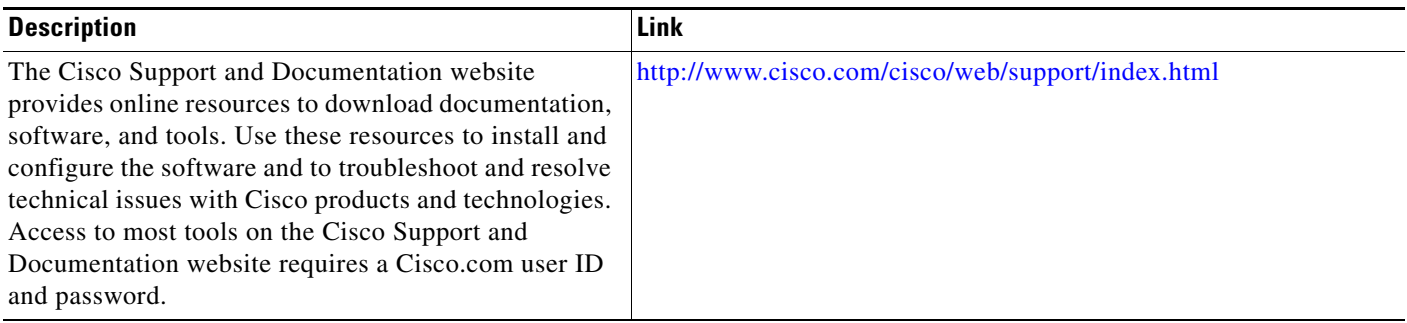

# <span id="page-14-0"></span>**Feature Information for L2VPN Pseudowire Redundancy**

[Table 1](#page-14-1) lists the features in this module and provides links to specific configuration information.

Use Cisco Feature Navigator to find information about platform support and software image support. Cisco Feature Navigator enables you to determine which Cisco IOS and Catalyst OS software images support a specific software release, feature set, or platform. To access Cisco Feature Navigator, go to <http://www.cisco.com/go/cfn>. An account on Cisco.com is not required.

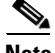

I

**Note** [Table 1](#page-14-1) lists only the software release that introduced support for a given feature in a given software release train. Unless noted otherwise, subsequent releases of that software release train also support that feature.

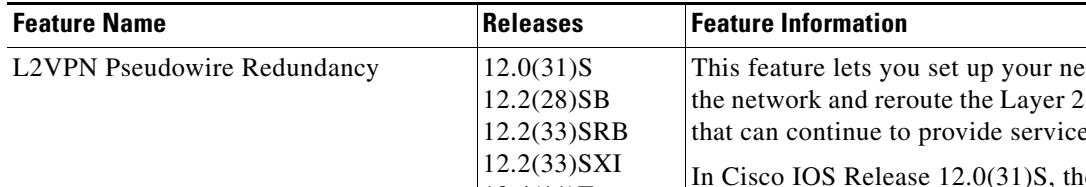

<span id="page-14-1"></span>*Table 1 Feature Information for L2VPN Pseudowire Redundancy*

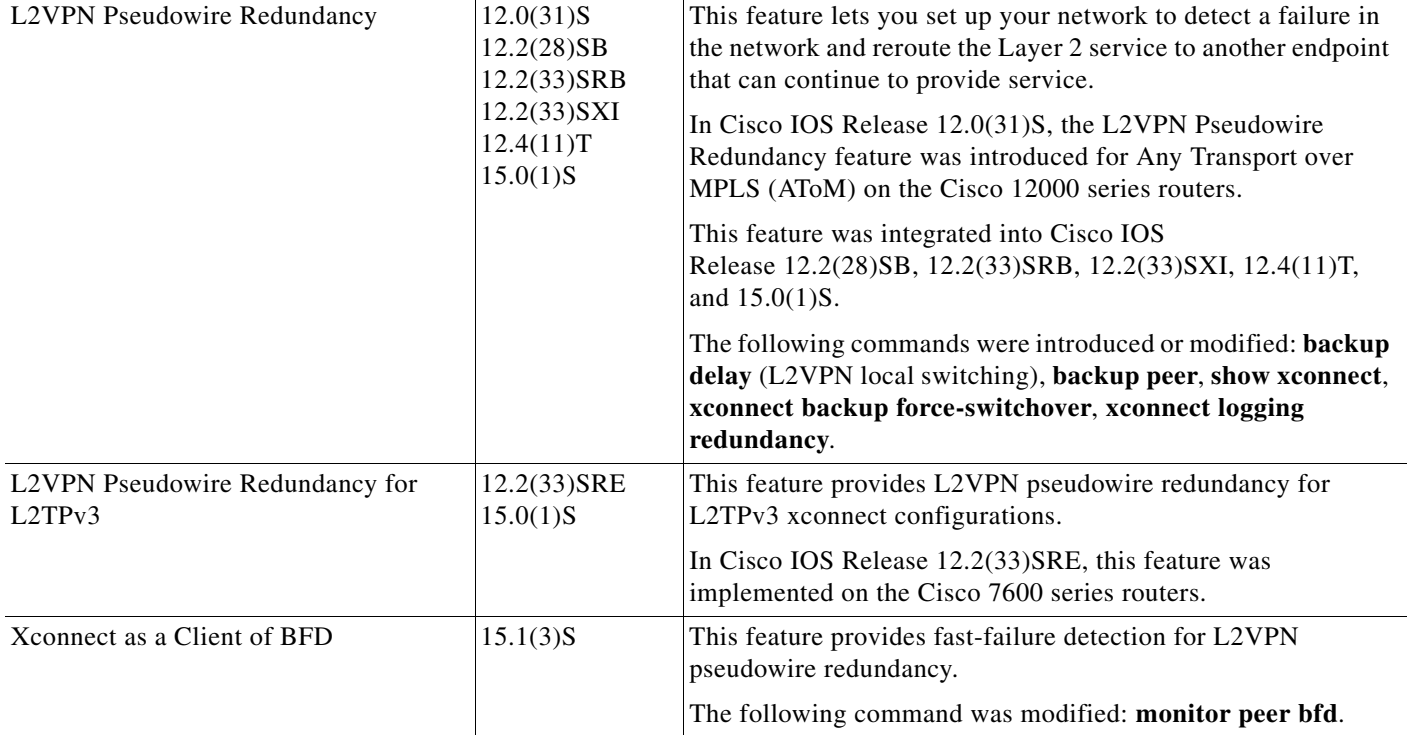

Cisco and the Cisco Logo are trademarks of Cisco Systems, Inc. and/or its affiliates in the U.S. and other countries. A listing of Cisco's trademarks can be found at [www.cisco.com/go/trademarks](http://www.cisco.com/go/trademarks). Third party trademarks mentioned are the property of their respective owners. The use of the word partner does not imply a partnership relationship between Cisco and any other company. (1005R)

Any Internet Protocol (IP) addresses used in this document are not intended to be actual addresses. Any examples, command display output, and figures included in the document are shown for illustrative purposes only. Any use of actual IP addresses in illustrative content is unintentional and coincidental.

© 2005–2011 Cisco Systems, Inc. All rights reserved.

**The Second** 

 $\mathsf I$ 

**16**